**األمر البديل للقوائم وأشرطة األدوات في اإلصدارات السابقه لبوربوينت 2007 هو: شريط التبويبات Ribbon. مااألمر غير الصحيح بخصوص شريط أدوات الوصول السريع في بوربوينت: يضم األوامر نادرة اإلستخدام. الفرق بين التصفيه واإلستعالم: التصفية هي استعالم محدود. من العالقات بين الجداول التي تستوجب تعريف جدول ربط Table Junction هي: عالقة أطراف بأطراف many-to-many. أي من التالي غير صحيح في بوربوينت: ال يمكن تحديد تأثير حركه خالل اإلنتقال بين الشرائح. للعمل على التعداد النقطي نذهب إلى: تبويب الصفحه الرئيسيه Home ثم مجموعة فقره Paragraph يمكن إجراء بحث دقيق بإستعمال الرموز: " " ، ̶ و \*. ليست من وظائف نظم التشغيل: إعاقة البرامج التطبيقيه من الوصول للذاكره المخصصه لها المعلومات الخاصه بالمعلق حيث يمكن طباعتها ليتذكرها وهي التظهر خالل العرض جزء المالحظات.**

### **المحاضره االولى**

**تكنولوجيا المعلومات /عبارة عن مجموعة األدوات الت تساعدنا ف استقبال المعلومة ومعالجتها وتخز ٌنها واسترجاعها**

**تطور مصطلح تكنولوجيا المعلومات ليصبح تكنولوجيا المعلومات واالتصاالت** Communication and Information Technology ICT

# **مكونات نظام الحاسب -1/ المعدات 2. البرمجيات3. المستخدمون**

**وحدة النظام : Unit Systemعبارة عن صندوق له عدة فتحات ومنافذ ومصادرضوئيه وحدة المعالجة المركزية U P Cهي المسؤولة عن عمل الحاسب وتنفيذ البرامج وتتألف من: المسجالت وحدة الحساب والمنطق وحدة التحكم الذاكرات الرئيسية: تخزين مؤقت لمبيانات**

**ذاكرة الوصول العشوائي Memory Access Random ميزتها التطاير بمجرد انقطاع التيارالكهربائي** في آداء الحاسب **وتؤثر** كثيرا ً

**Read Only Memory – ROM فقط القراءه ذاكرة**

# **مسئؤله عن استنهاض الحاسب**

**وحدات التخزين الثانوية: تستعمل لتخز ي ٌن البيانات بشكل دائم القوا بس أو المنافذ : Portsلوصل العناصر الخارجيه الحاسب ثقوب التوسعة :إلضافة بطاقات جديدة الطرفيات :شاشة ولوحة مفاتيح فقط**

ا**لبرنامج : Programمو عبارة عن مجموعة من التعليمًات المتسلسلةالت**ي تشغل الحاسب بالطر يقه التي يردها المبرمج • البرمجيات عبارة عن مصطلح عام يطلق على أي برنامج منفرد أومجموعة من البرامج • هناك نوعان من ابرامج :- برمجيات النظم والبرمجيات التطبيقيه اجيال لغات البرمجة :لغة الآلة - لغة التجميع-اللغات عالية المستوى - مولدات ال**تطبيقات ((تسمى لغات الجيل الرابع))** ا**للغات كائنية التوجيه** تمكن المبر مج من استعمال مجمو عه من المفاهيم البر مجيه الجديده الكبسلة : Encapsulation مفهوم حماية البيانات والتحكم بالوصول اليها (( وتستخدم مع اللغات كائنية التوجه)) المترجمات Compiler/ برمجيات تقوم باختبار وصحة برنامج مكتوب وتقوم بنتفيذه وتحليل ملف المصدر وترجمته الى ملف هذف المفسر Interprete/ يقوم بتحليل برنامج المصدر تعليمه تلوى الاخرى نظم التشغيل Operating Systems/ من أهم برامج النظم وهو عباره عن مجموعه من البرامج التي تتحكم وتشرف على معدات الحاسب من أنظمة التشغيل الشائعه لينكس ويندوز المشاركة الزمنية : Time-sharingاستعمال نفس وحدة المعالجة من قبل عدة جهات واجهة البرمجيات : Interfacesاتحدد وسيلة التخاطب مع المستخدم الواجهه االرسوميه صديقه للمستخدم لإنها تضم صور وايقونات سهلة الاستخدام أنواع شبكات الحاسب أمتداد جغرافى/ شبكه شخصيه ومحليه ومنطقيه وواسعه أنواع شبكات الحاسب طرقة العمل/ الخادم والعميل والند للند Peer-to-Peer (كل الاجهزة متساو ةٌ تخدم وتنخدم) تشكيلات الشبكات/ Mesh : شبكة Star : شبكة النجمة) وسط النقل الذي تنقل البيانات عبره/ **سلكيه )االسالك المجدوله والمحوريه والضوئيه** مشبكة الحلقة : Ring **السلكية:موجات الراديو**Bus الناقلO

### المحاضره الثانيه العروض التقديمية / عبارة عن مجموعه من الشرائح التي يمكن تصميمه بطريقه احترافيه لتقديم ماده أمام الجمهور يمكن تشغيل التطبيق بعدة طرق منها القائمة ابدأ /كافة البرامج 2007 Point Power Office أوبالنقرالمزدوج على عرض تقديمي يمكن حفظ العرض التقديمي بعدة صيغ ٢٠٠٧مع الامتدادpptxو2007 مع الامتدادpptكما يمّكن حفظه كعرض غير قلبل للتعديل مع الامتداد ppsx

**طرق عرض العرض التقد يمي** من خالل التبو ي ٌب viewوالمجموعة Views Presentations

طر يقَّة العرض العادي/تعرض ثلاثة عناصر : ١ جزء الشر يحَّة ٢ جزء الملاحظات٣ جزء يحتوي التبو يبَّان الشرائح و المخطط التفصيليِّ

#### طر يقّة عرض فارز الشرائح يظّهر الشرائح بشكل مصغر كايقونات• طر يقّة عرض الشرائح التي تظهر الشرائح على

**كامل شاشة الحاسب. و التي تستعمل خالل العرض الفعلي امام الجمهور**

**إنشاء عرض تقد يمي جديد/** من خالل **الزر أوفس/ جديد**

إ**ضافة نص إلى شر يحّة:** النقر داخل مربع النص والكتابة بداخله أوالنقر عليه بزر الفأرة الأ يمّن واختياّر اضافة نص. <sup>ا</sup> **إضافة شر يحه جديده / من خالل تبويب الصفحه homeثم مجموعة الشرائح ثم األمر شريحه جديده التنقل بينٌ الشرائح: استخدام شر يطُ التصفح أو المخطط التفصيلي أو ممصغرات الشرائح. السمات Themes عباره عن اعدادات جاهزه خاصه بتنسيق متكامل للشرائح**

#### **ترقيم الشرائح في أسفلها/ يمكن اجراء ذلك من خالل مربع الحوار رأس وتذييل**

تكرار الشر يخّة: يمّكن تكرار الشر يحّة من خلال التبو يب Homeوالمجموعة شرائح SlidesاSlidesالقائمة شر يحّة جديده New Slide **Duplicate Selected Slides رٌاختا**

ويمكن ادراج رقم الشريحه في أي مكان بداخلها من خلال التبويب ادراج ثم مجموعة نص ثم الأمر رقم الشريحه

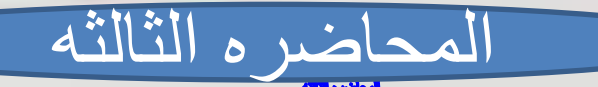

تغيير مظهر النص/من خلال تحديد النص ثم تبريب الصفحة الرئيسيه ثم مجموعة خط إ منْ خَلالْ تَحدِدِ النَّصِ المِرادِ وصْعِ تَأْثِيرِ قُلْ لَه ثم تبويب الصفحة الرئيسيه ومن مجموحة هط تـ<u>َـَـَـَـلُّ تَاتَيْرِ الـُمَـلَّ</u> تثيير حلاة الاعرف إمن كبيره الى صئيره من تبويب الصفحه الرئيسه @hom ومن مجموعة الثط تثقل تثييرر الحاله المحاذِّه إمن خلال الصفحة الرئيسية فم المجموعة فقرة paragraph إنراج فبريحة عنوان متعد رقمي أو نقطي من تبييب الصفحه الرئيسية ثم مجموعة الشرائح وفي التعاد النقطي والرقمي يمكن استخدام المفتاح tab لاشافة مستوى والمفتاح shift+tab لتنقيص مستوى نقل وتكرار وحثف محتوى مبريحه| الثقل انضبع المؤشر طيه ليصبح طي شكل زائد ثم نسحه لتترتص سنوى النسخ انضغط طى المقتاح التائ فسحبه الحذف/ نحد الكائن ثم نضغط زر Delete أو باستعمال المفاتيح ctrl+v ‹ctrl+x ‹ctl+c إدراج قصلصة قنية/ من التبيويب ادراج تم المجموعه رسومك تو<u>ضيح</u>ه

ا**لتحكم في حجم كائنات الشريحة/** و تظّهر دائرة خضر اء تستعمل لإدارة الكائن حول نفسه

التحكم في حجم كائنا ضمن قياسات دقيقه/ (يمكن تحديد حجم الكائن (ارنفاع او عرض) بشكل دقيق من خلال التبويب ادوات الرسمثم تنسيق ثم مجموعة حجم SİZO

كما يمٌكن تحديد ذلك من مربع الحوار الحجم والموقع

## **المحاضره الرابعه**

**أضافة جدول إلى شريحه مجموعة الجداول**

**المخطط من خالل تحرير البيانات من التبويب تصميم )ورقة اكسل(**

**استعمال المفتاح** *shift***عند الرسم للحصول على خطوط أفقياً وعمودياً ومحورياً**

**المجموعه رسومات توضيحيه ثم SmartArt وداخل التبويب SmartArt يوجدالتبويبان تصميم وتنسيق والدخال نص داخل مكونات المخططرننقر على كلمة text مباشرة**

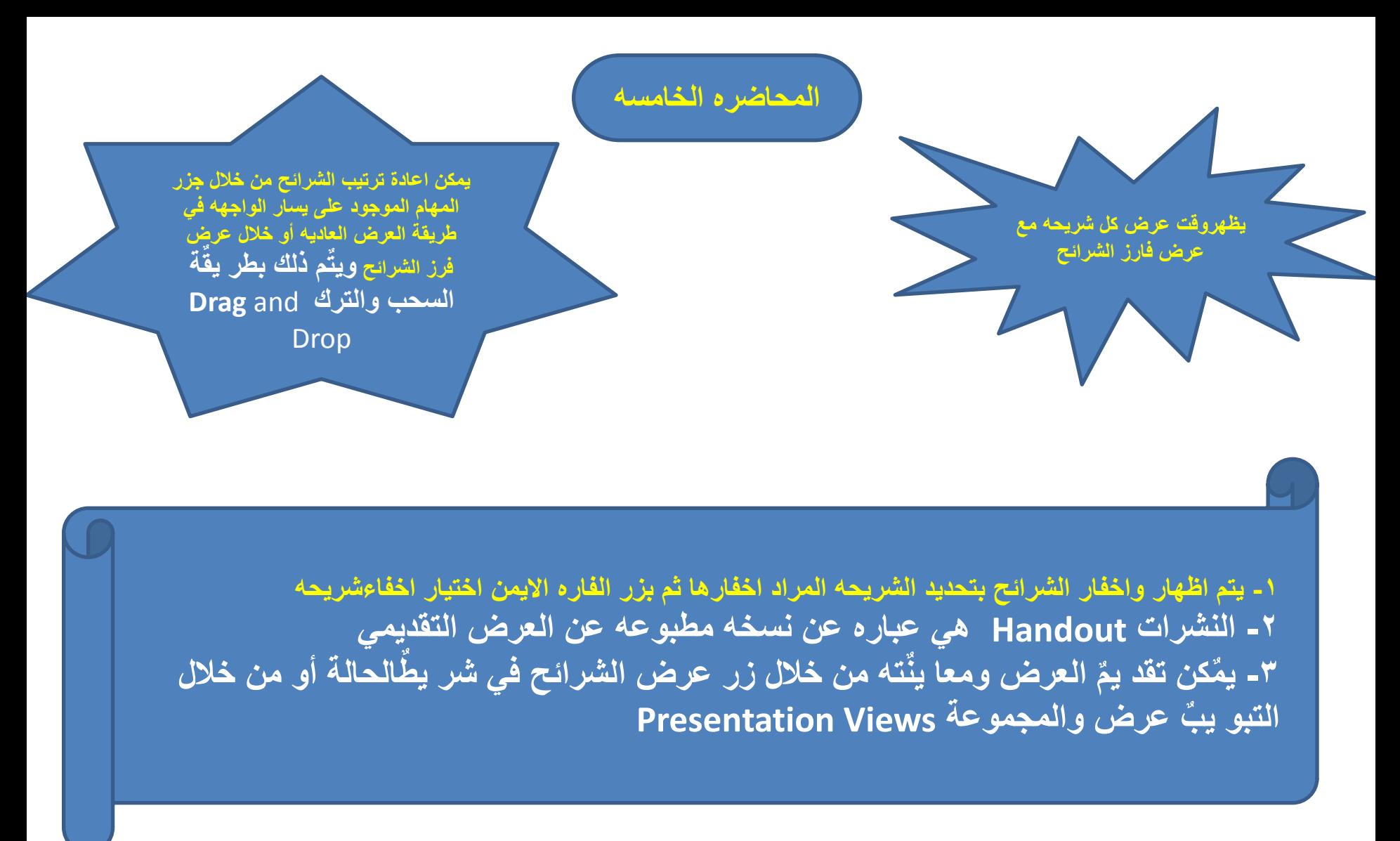

**إلضافة مالحظات لشر يحة ما• اذهب إلى الشر ي ٌحة المعنيه**

**• انقر في جزء المالحظات اسفل النافذة عند عرض العادي للشرائح** )انظر وا اسفل ايها االحبه(

**البيانات : Dataهي األرقام أو الحروف المعلومات : Information هي اباينات تم تنظيمها أو معالجتها قواعد البيانات base Data هي مجموعة هائلة من البايانات المتعلقة بعضها ببعض والمرتبه والمنظمه بأسلوب محدد لألستفادة منها الحقاً نظم إدارة قواعد البياناتSystems Management Database ه نظم برمج ةٌ تسمح بإنشاء قواعد البيانات وتوفر األدوات الضروريه للوصول إلىالبيانات وتحديثها منها Access, Oracle, SQL أنواع نظم إدارة قواعد البيانات من حي ٌث :• للمشروعات الصغي ٌره: Access Microsoft •للمشروعات الكبيره : Server SQL ,Oracle الحجم قواعد البيانات العالئقه ة Databaseso Relationalتخزن البيانات بج داول ثنائيه االبعاد وتربطها عالقات )اكسس( قواعد البيانات ثنائية التوجه عندها مفهوم )الكبسله والوراثه( ت ٌخزن اكسس البيانات في جداول ثنائية األبعاد تتألف من سطور وأعمده**، **المفتاح األساسي Key Primary هو حقل ضروري لكل جدول للتفريق بين السجالت المخزنه بالجدول بطريقه التحتمل اللبس مايكروسوفت اكسس 2007 Acces Microsoft هو عبارة عن نظام إدارة قواعد بيانات** وي ٌعتمد النموذج العالئق لقواعد البيانات **الكائنات المتوفره في اكسس 2007 ا لجداول/ لتخزين البيانات االستعالمات تستعمل لطرح االسئله وحدات ماكرو/ ادوات تساعد على أتممة األعمال النماذج / عرص البيانات وحدات نمطيه /تضم شفره برمجيه بلغة فيجول بيسك التقارير /عرض البيانات وطباعتها انواع بيانات الحقول / نص لالسماء والعناوين مذكره للمالحظات السادسه**

•**دعواتكم** 

**وسامحونا على التقصير**

**وسأكمل المحاضرات االخرى غداً** ان <mark>شاء</mark> الله **مع امنياتي لكم بالتوفيق ابو عدي / شعم وكريم**

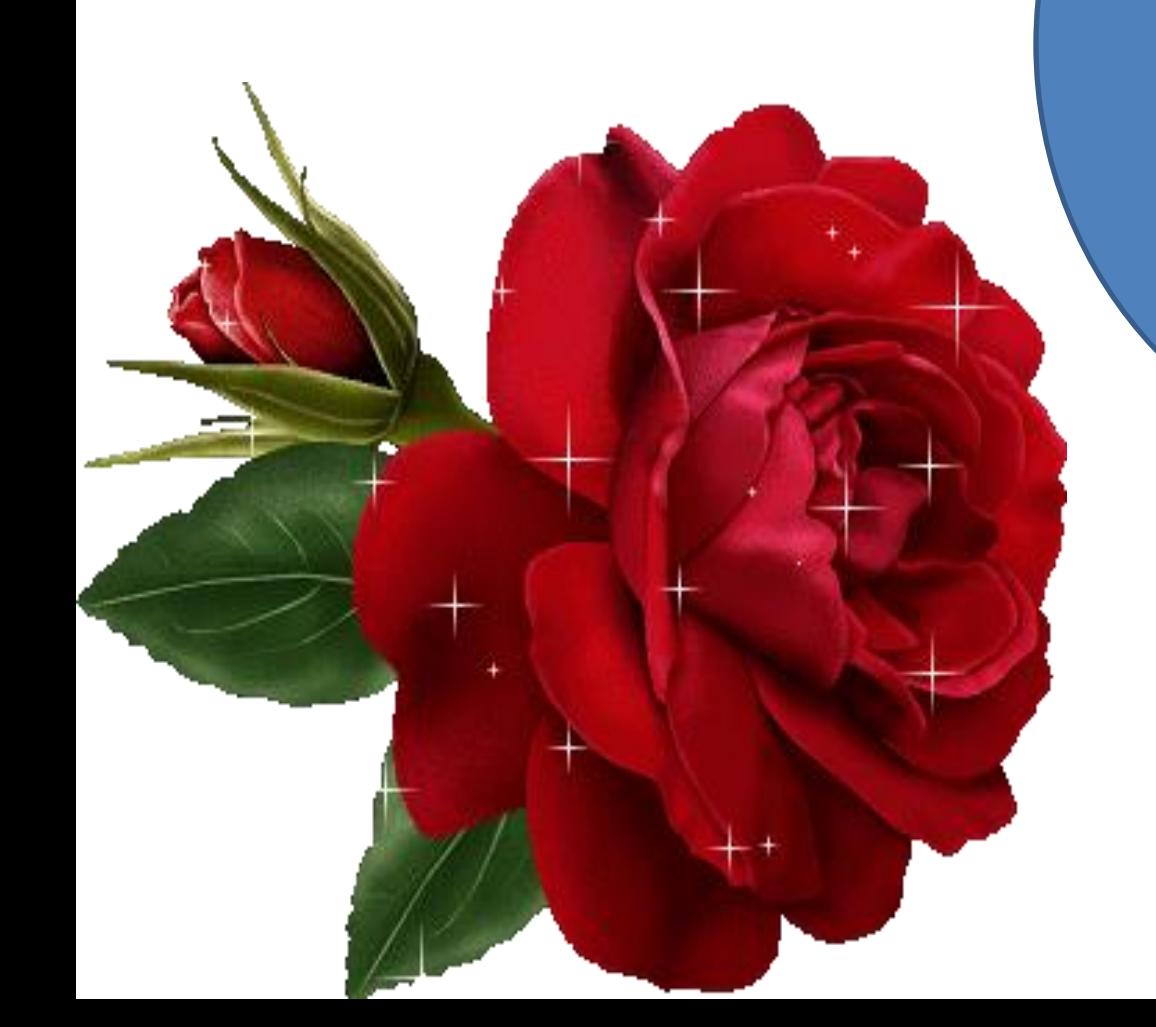